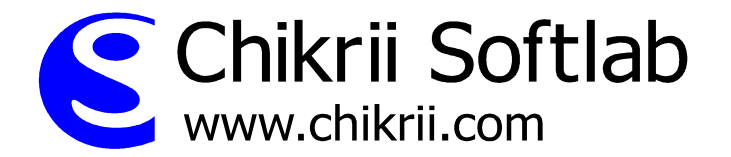

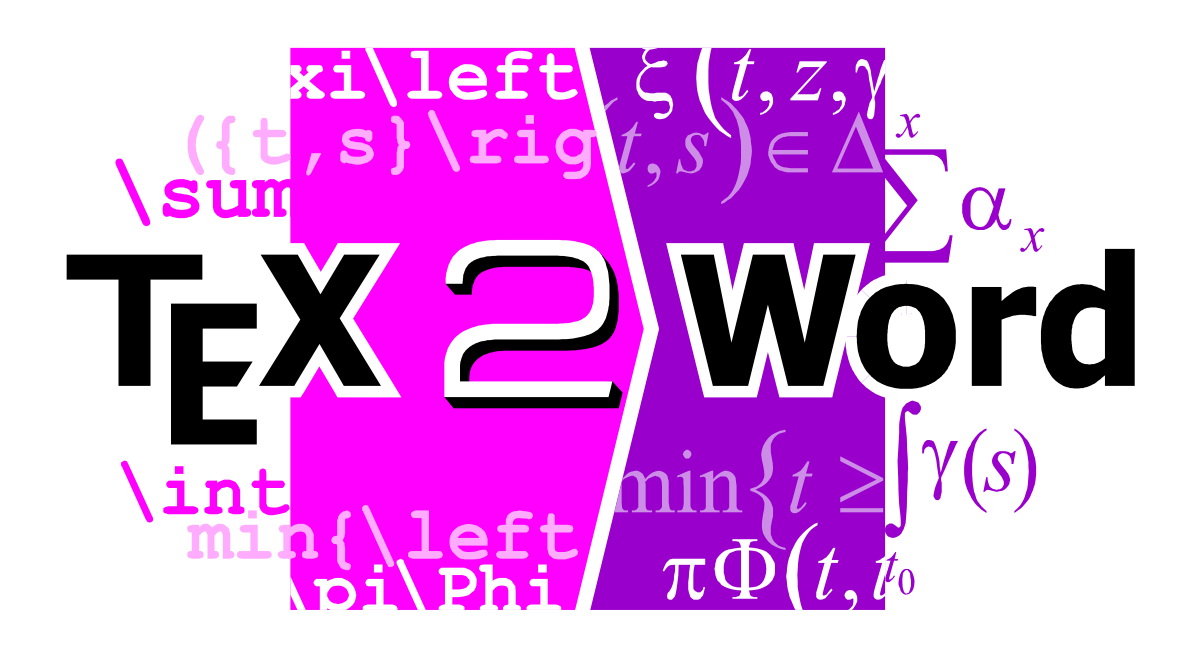

User Manual

Copyright © 2003 Chikrii Softlab. All rights reserved.

# **Contents**

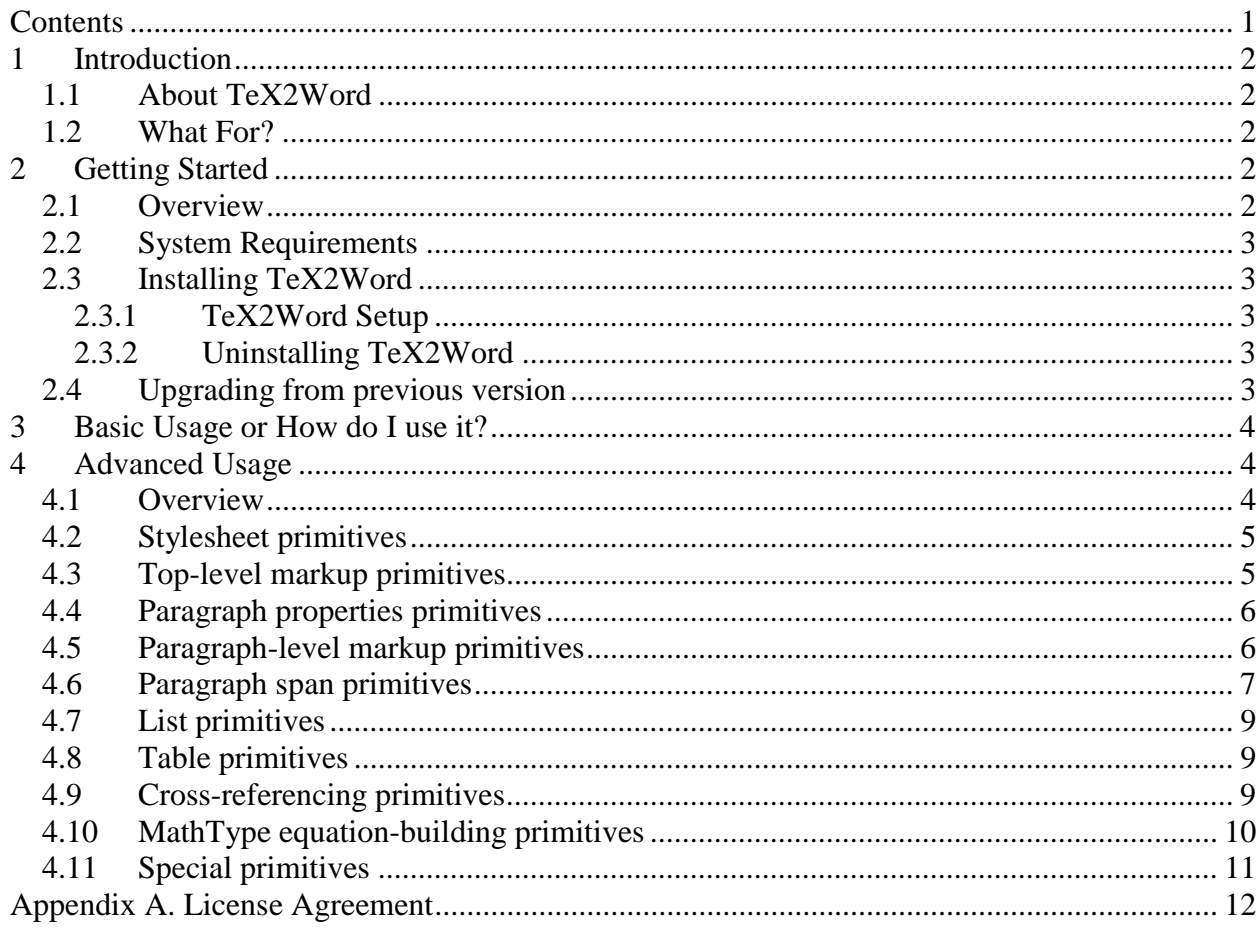

## **1 Introduction**

### **1.1 About TeX2Word**

TeX2Word is a converter designed in order to use with Microsoft Word and enables Microsoft Word to open documents in TeX format (this includes any TeX-based formats like LaTeX, etc.) This gives the opportunity to convert existing TeX/LaTeX documents to Microsoft Word.

TeX2Word translates TeX/LaTeX mathematical expressions to fully-functional MathType equations, so that you can double-click and edit them as if they were created in MathType manually:

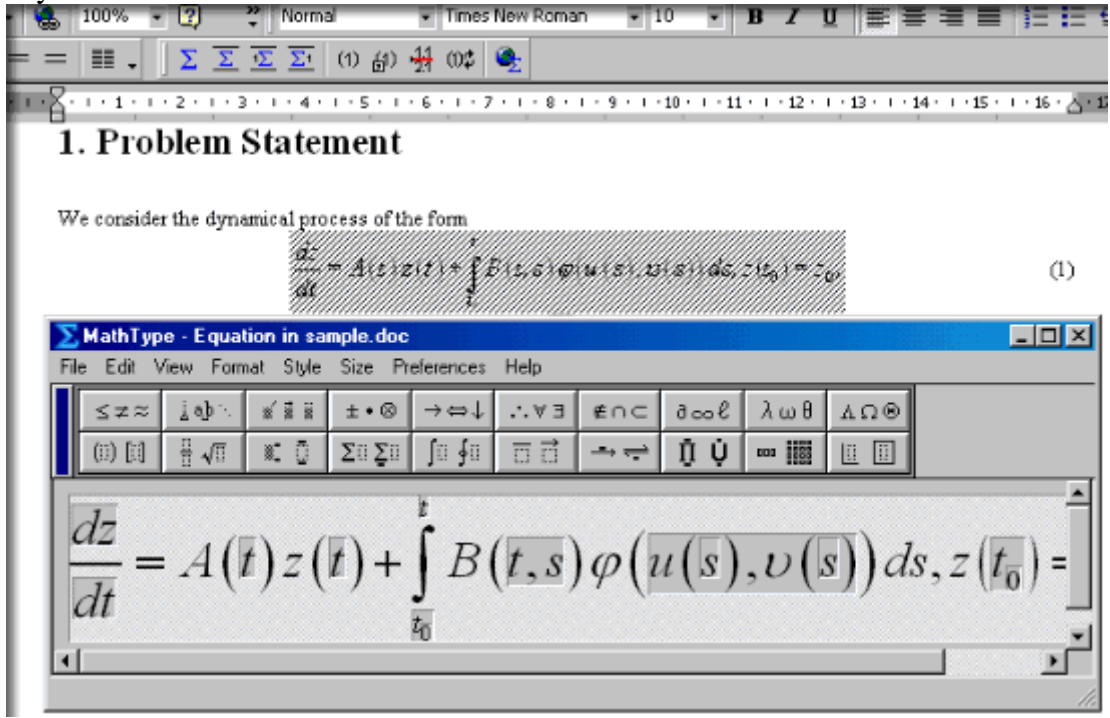

#### **1.2 What For?**

Why you may need your documents to be in Microsoft Word format? TeX/LaTeX is a de-facto standard in scientific publishing, but many publishers accept papers only in Microsoft Word format. Other reason is wide spectrum of software compatible with Microsoft Word, for example, Microsoft Word documents can be published on the Web, or saved as XML.

## **2 Getting Started**

#### **2.1 Overview**

This part describes the steps you need to go through to get TeX2Word up and running. TeX2Word system requirements and installation instructions are listed below. Although installing TeX2Word is simply a matter of running its Setup program and following a few simple instructions, you may want to read this part first so you have a better understanding of TeX2Word and its components.

### **2.2 System Requirements**

In order to install and run TeX2Word, your computer must have:

- $\checkmark$  Microsoft Windows 95 or later (Windows 98, Me, NT, 2000, XP);
- $\checkmark$  Microsoft Word 97 or later (Microsoft Word 97, 2000, XP);
- $\checkmark$  Design Science MathType installed (version 4 or later, version 5 in free Lite mode is enough);
- $\checkmark$  A hard disk drive with at least 2 megabytes of free space.

### **2.3 Installing TeX2Word**

Installing TeX2Word is very simple – just run TeX2Word Setup program (file: tex2word.exe) and follow its instructions.

#### **2.3.1 TeX2Word Setup**

Once you have started TeX2Word Setup, just follow the instructions presented to you. Following components will be installed:

- The TeX2Word converter for Microsoft Word (file: tex2word.cnv);
- TeX2Word User Manual (file: tex2word.pdf);
- TeX2Word License Agreement (file: license.txt);
- □ Windows "Add/Remove Programs" uninstallation support (file: uninstall.exe);
- pseudoTeX macro files which build all TeX2Word knowledge about TeX/LaTeX formats and packages (files: \*.ptex in pseudoTeX subfolder).

You can find all these files in TeX2Word Destination folder when TeX2Word is installed.

If "TeX" option doesn't appear in Word's "File | Open…" dialog, it might be because Microsoft Office/Word Text Converter folder is marked read-only. You may copy the file tex2word.cnv manually to Text converter folder (usually Program Files\Common Files\Microsoft Shared\TEXTCONV). After doing this you'll have to open any text file (it is important that this should be non-native Word doc) in Word, restart Word, and "TeX" option will appear.

#### **2.3.2 Uninstalling TeX2Word**

TeX2Word Setup supports Windows "Add/Remove Programs" feature:

- Click the "Start" button, point to "Settings", and then click "Control Panel";
- Double-click on "Add/Remove Programs";
- Follow the instructions on your screen.

#### **2.4 Upgrading from previous version**

There's no need to uninstall TeX2Word when upgrading to newer version. Just install TeX2Word as usual and all updates will be made automatically.

## **3 Basic Usage or How do I use it?**

**Once TeX2Word installed, its operation is seamless**, below is shown a three-step procedure of importing TeX/LaTeX document to Microsoft Word:

- 1. Start Microsoft Word (if it's not already running);
- 2. Invoke "File | Open…" dialog box and choose "TeX" format:

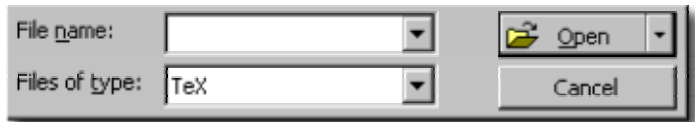

3. Choose file you want to be imported and click Open

That's all!

Following condition must take place: all files (pictures, subdocuments, etc.) must be located in the same folder as TeX/LaTeX document you are going to import.

## **4 Advanced Usage**

#### **4.1 Overview**

TeX2Word includes built-in pseudoTeX compiler which processes your TeX/LaTeX documents. pseudoTeX compiler doesn't use LaTeX packages or class/style files possibly presented in your system. Instead it has own definition files (with filename extension .ptex) located in pseudoTeX subfolder of TeX2Word program folder. These files are written in pseudoTeX language which itself represents some sort of superset of TeX language.

pseudoTeX always starts processing from file pseudotex.ptex and till command **\dothejob**, which loads your document into pseudoTeX input. After loading some "pseudo" package or defining commands which cover some LaTeX package pseudoTeX macro files always use command

#### **\api@lockfile <filename>**

which protects pseudoTeX from duplicate processing.

The main aim of TeX2Word is to translate structural elements of your TeX/LaTeX document to appropriate Word structures/elements. And that's why pseudoTeX introduces about hundred or so new "primitives".

# **4.2 Stylesheet primitives**

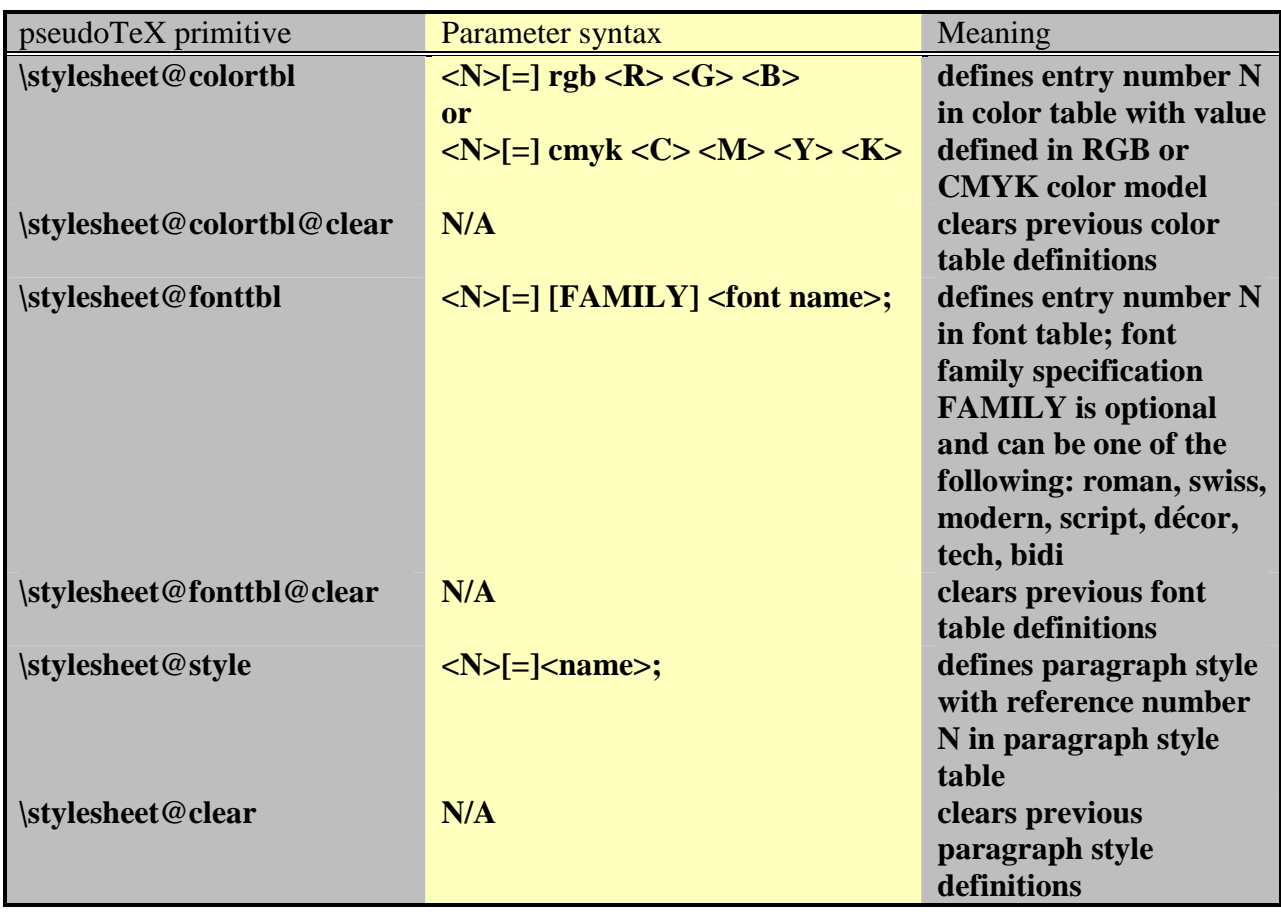

# **4.3 Top-level markup primitives**

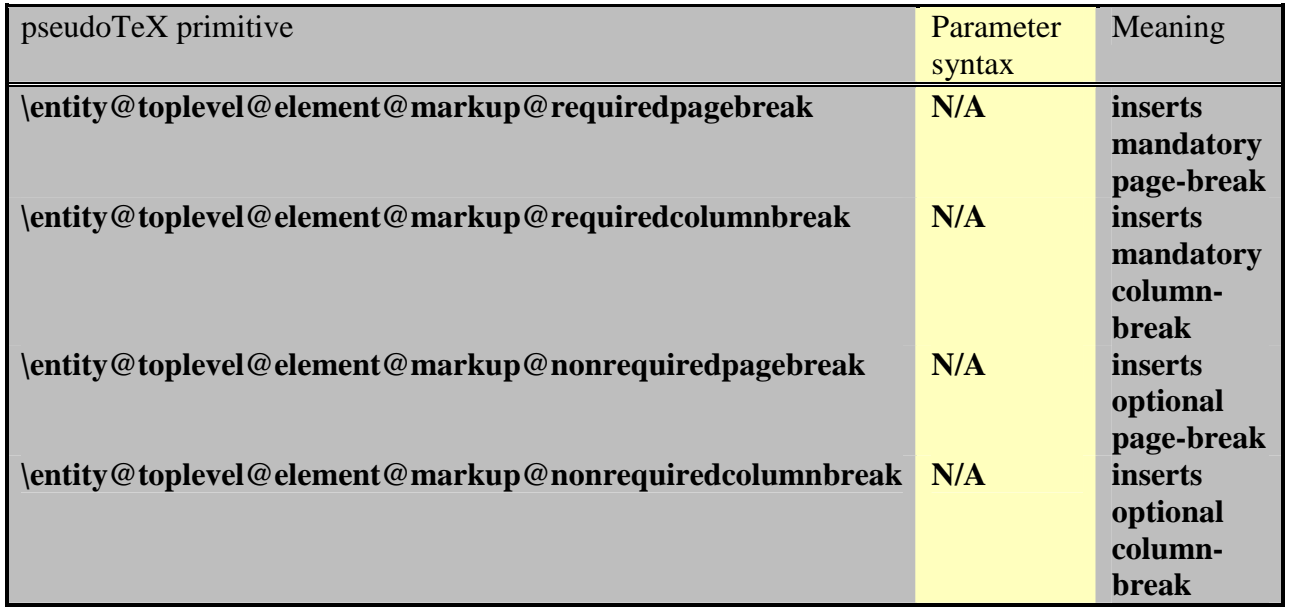

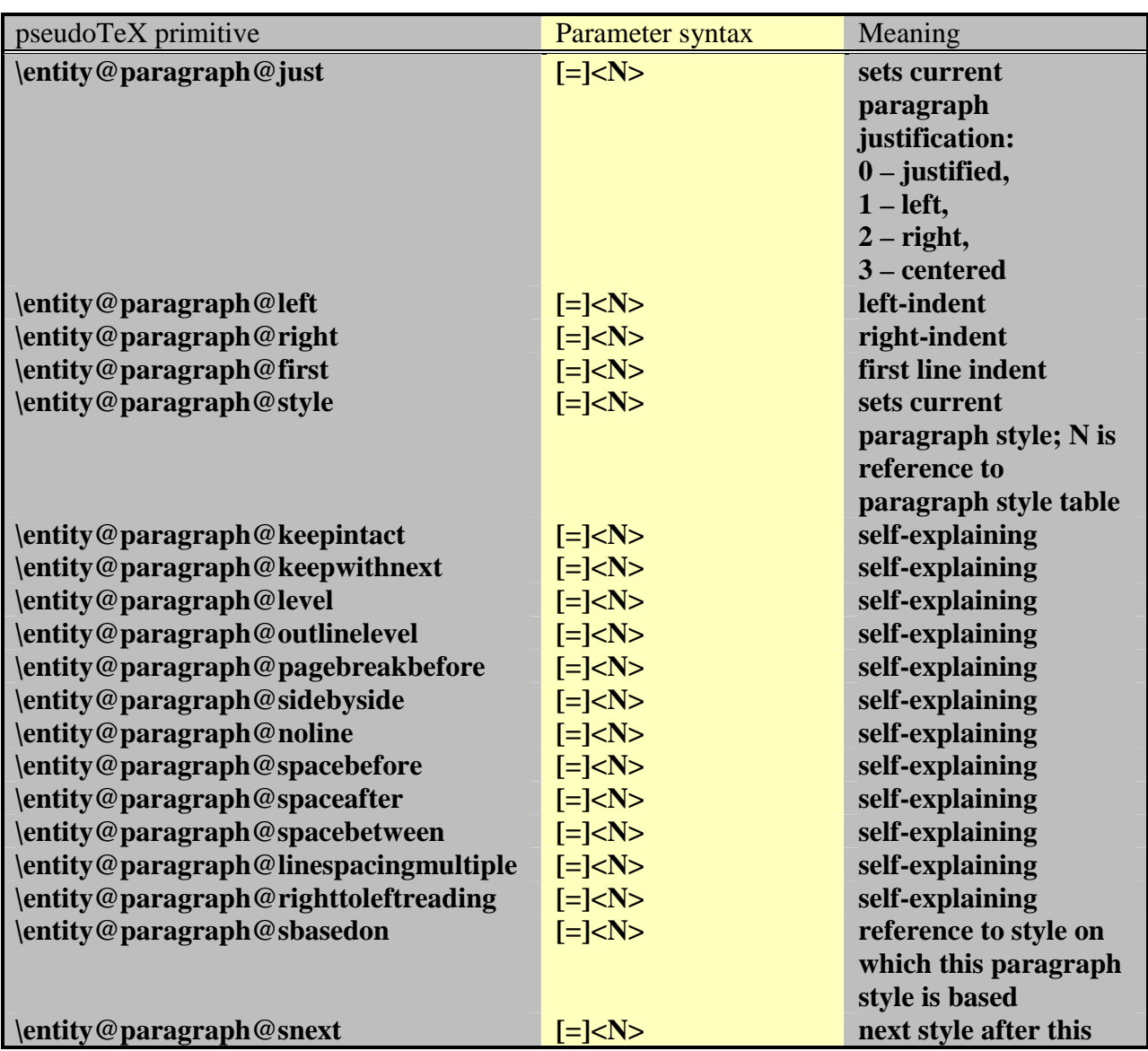

# **4.4 Paragraph properties primitives**

# **4.5 Paragraph-level markup primitives**

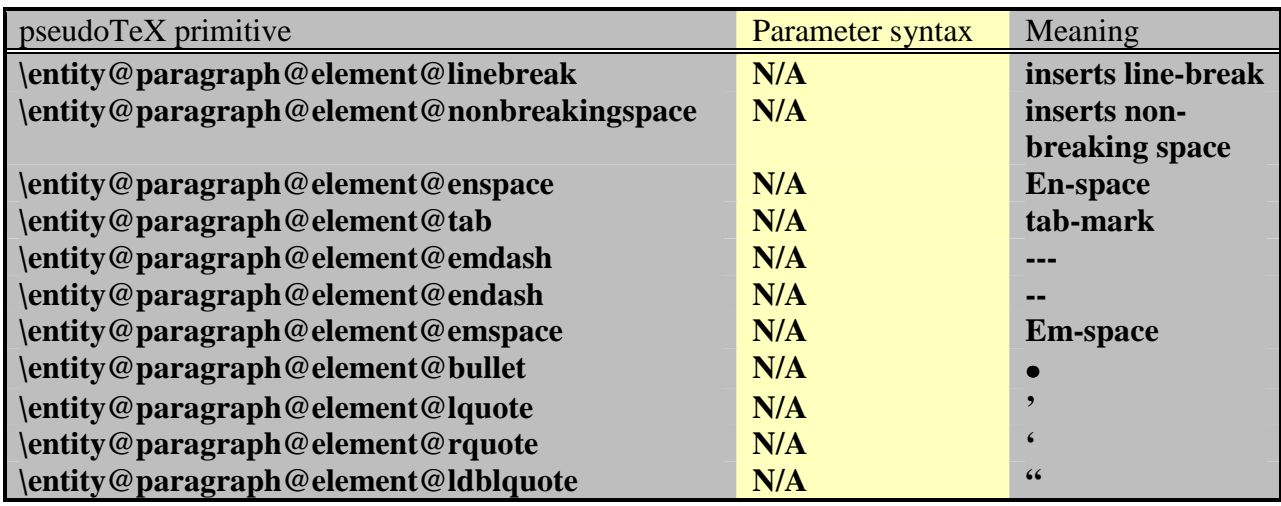

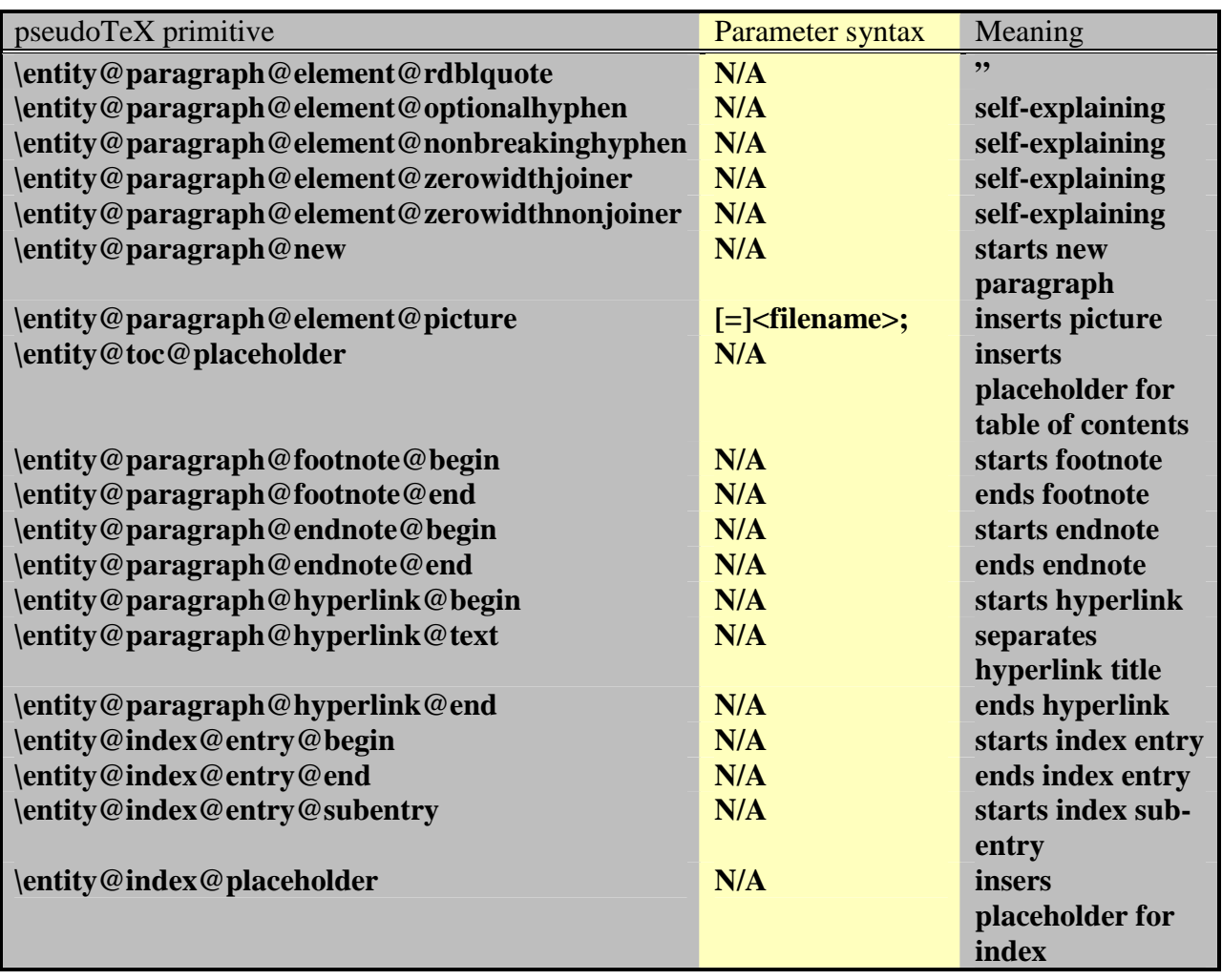

# **4.6 Paragraph span primitives**

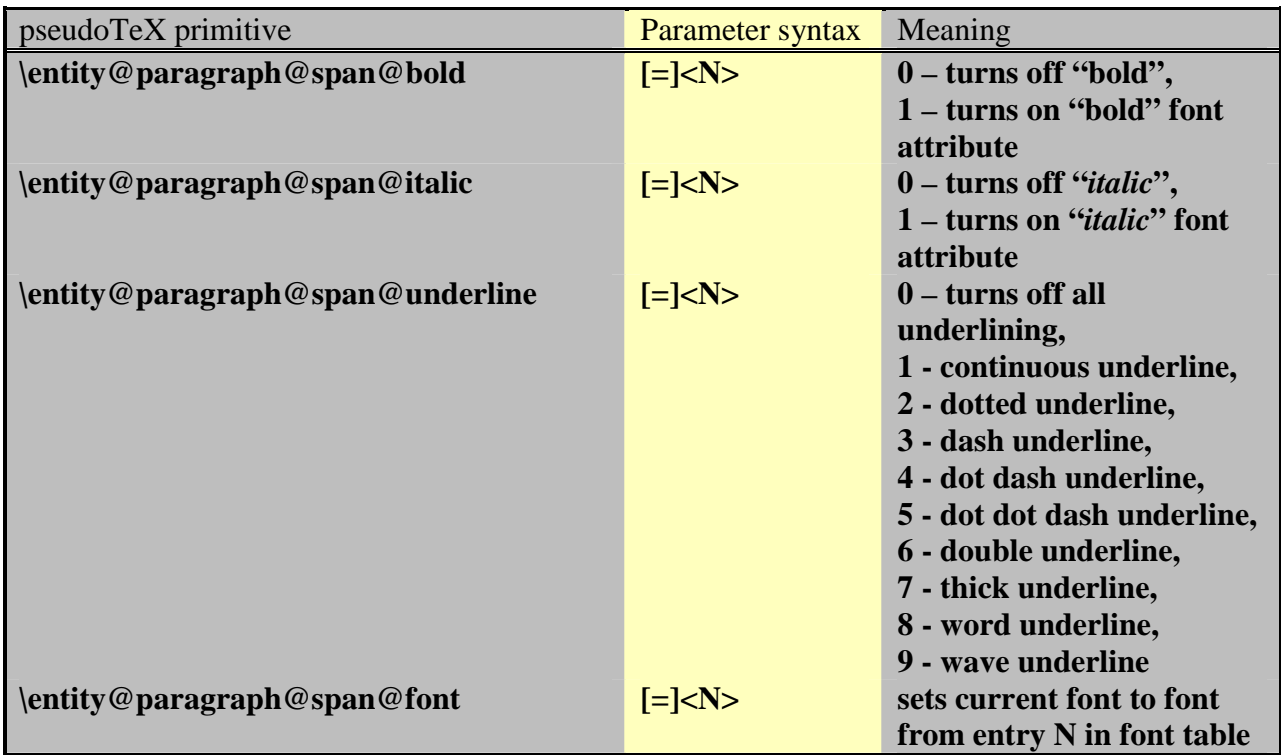

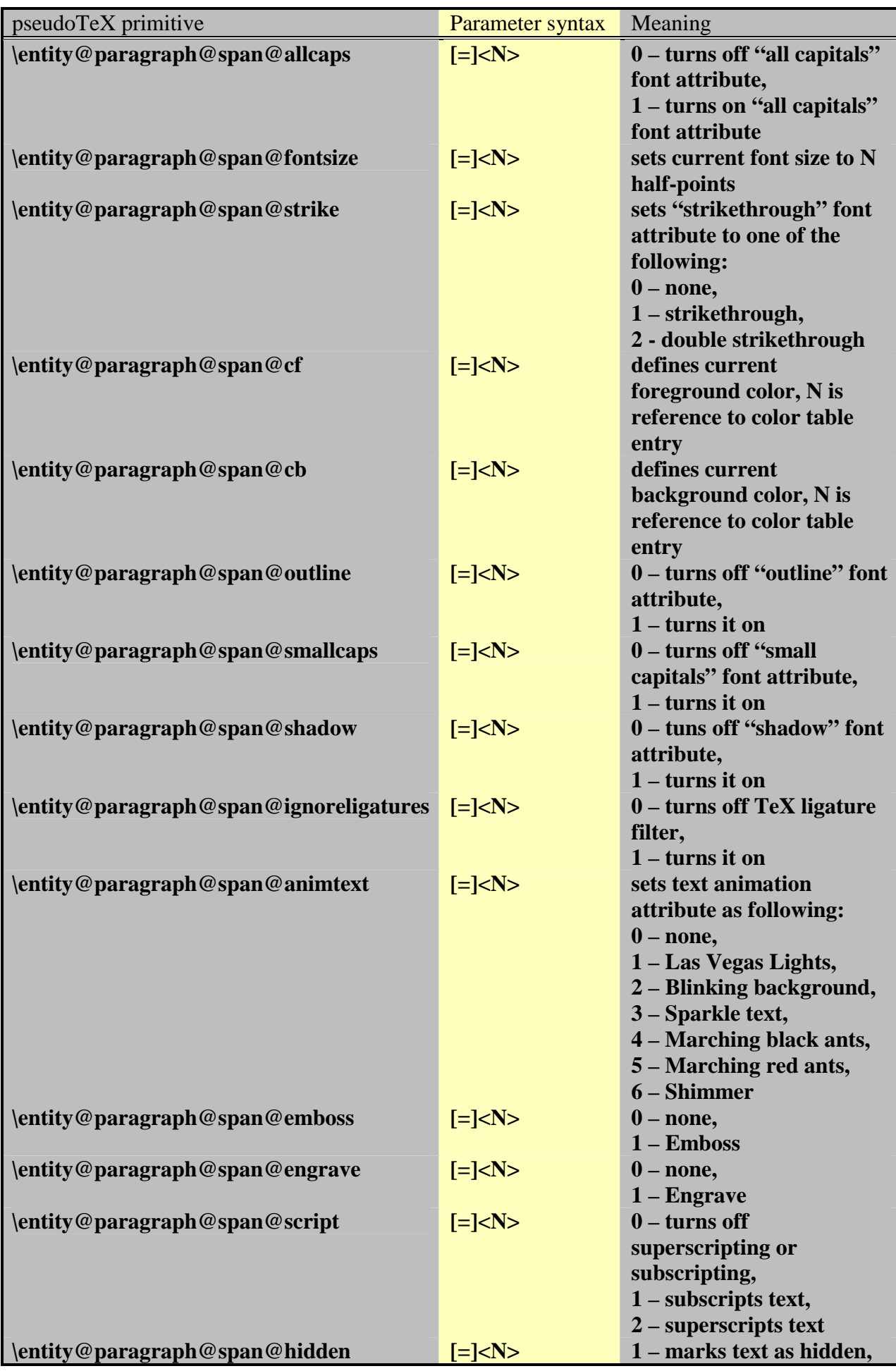

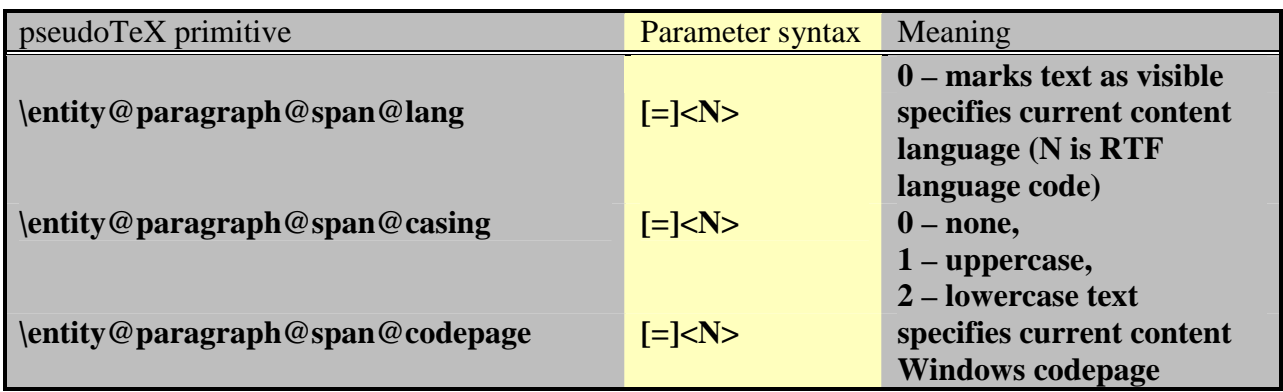

## **4.7 List primitives**

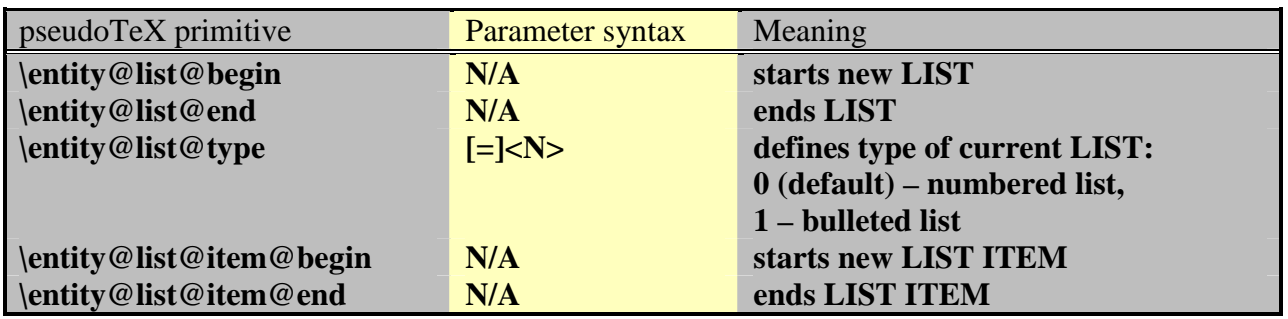

## **4.8 Table primitives**

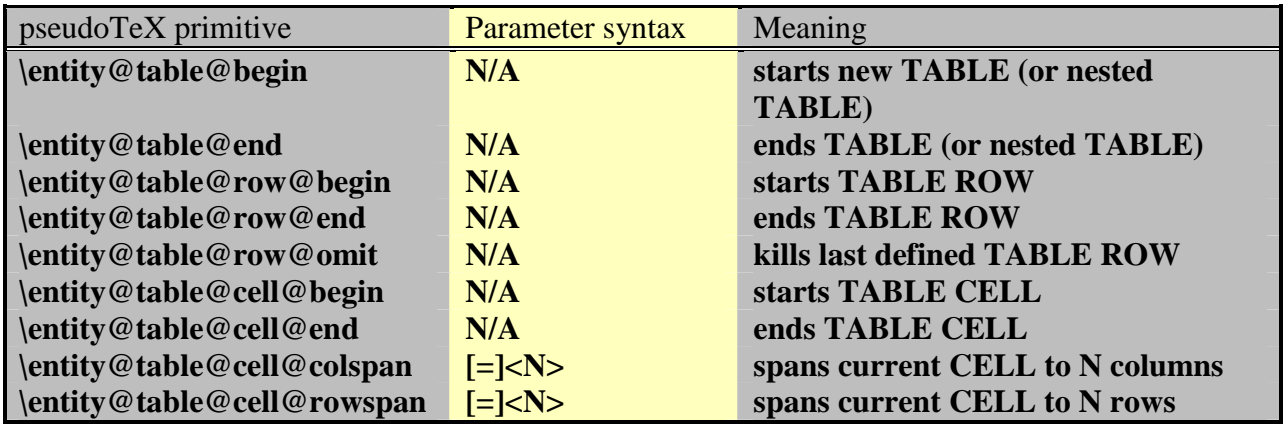

## **4.9 Cross-referencing primitives**

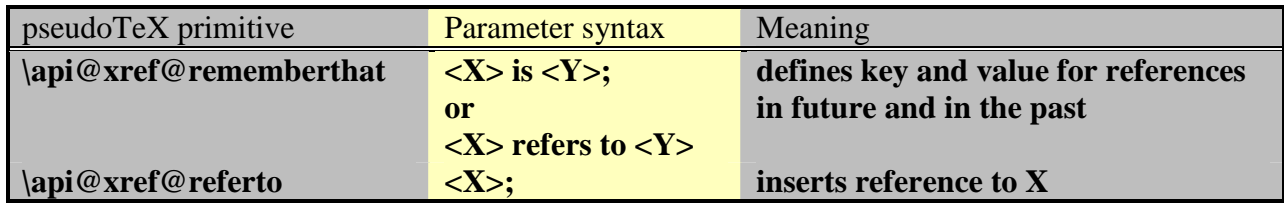

# **4.10 MathType equation-building primitives**

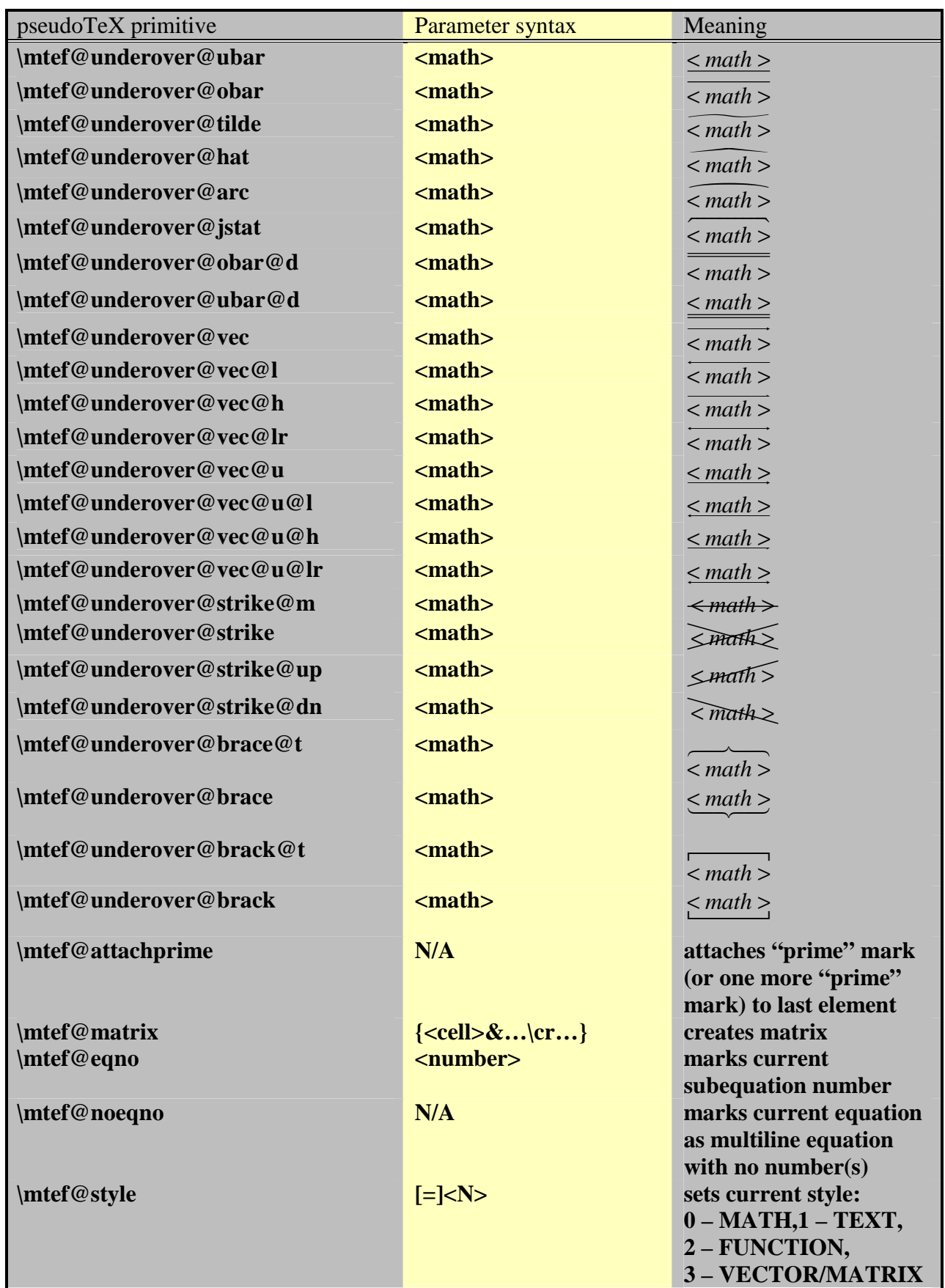

# **4.11 Special primitives**

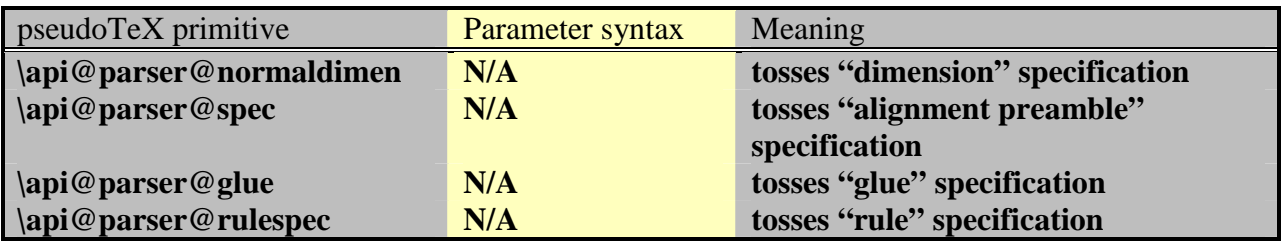

## **Appendix A. License Agreement**

#### **License Grant**

The accompanying Software and User Manual are proprietary products owned by Chikrii Softlab, and protected under U.S. and international copyright law. Except as authorized under this License Grant, the Software may be used only on computers owned, leased, or otherwise controlled by you.

You may not reverse assemble, reverse compile, or otherwise translate the Software.

You may make copies of the software for backup purposes. Except as authorized under this License Grant, no copies of the Software or the User Manual may be made by you or any person under your authority or control.

**Use of Software by a commercial organisation for providing document translation services to any third party requires Professional License from Chikrii Softlab if any payment is made in connection with such services.** 

#### **Limited Warranty**

Chikrii Softlab makes no warranties, including warranties of merchantability and fitness for a particular purpose. Any remedy under this warranty is limited to return of the software and the user manual to the dealer or to Chikrii Softlab for replacement or refund. Refund can be performed only before unlock code(s) for Software was (were) generated. This warranty is valid for 90 days from your date of purchase. Chikrii Softlab excludes any warranty coverage for incidental or consequential damages. Some states do not allow limitations on implied warranties, so some of the above limitations may not apply to you.